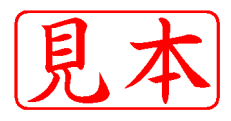

## [第1 <sup>章</sup>]

開発ソフト、プログラマは低価格だが AVR は高機能マイコン

# AVRを知るにはまず動かしてみよう

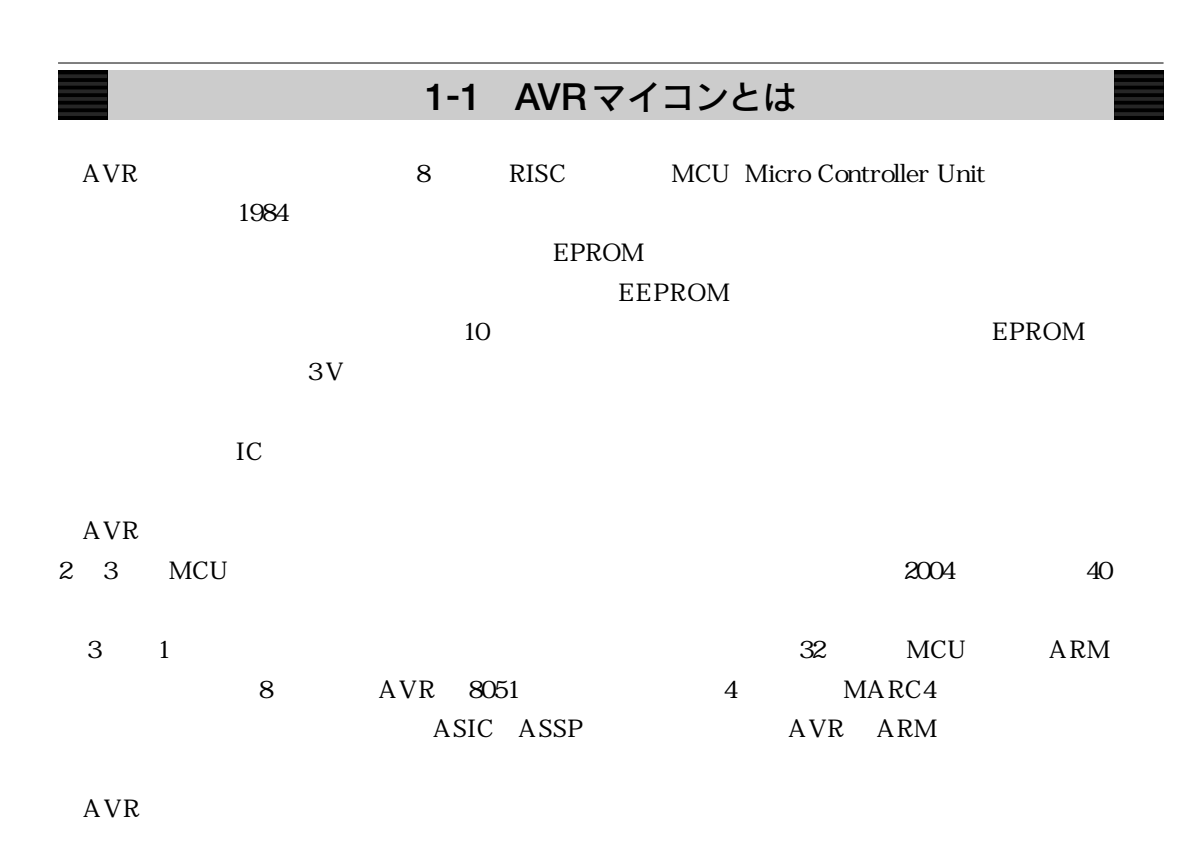

#### $AVR$

### **1-2 AVR**を動かしてみよう

 $AVR$ 

 $AVR$ 

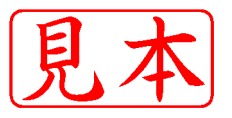

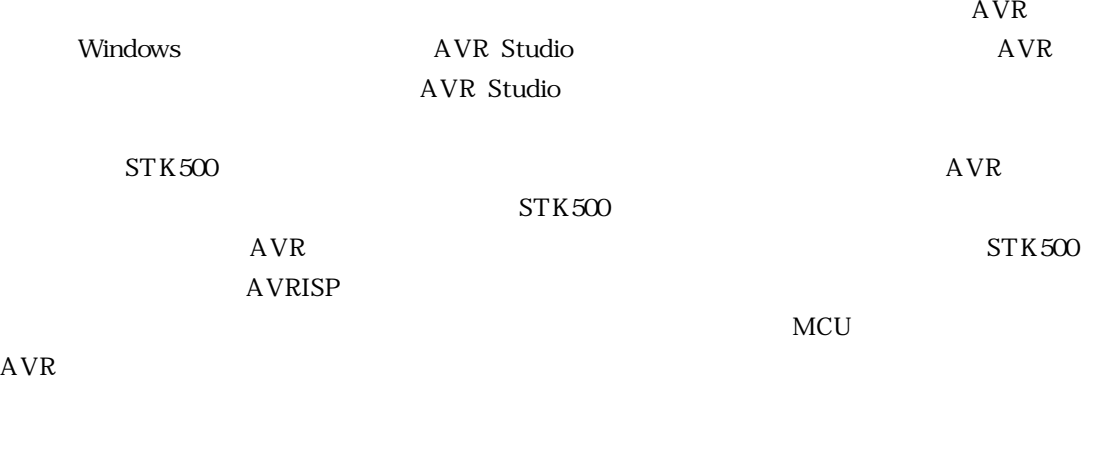

 $AVR$ 

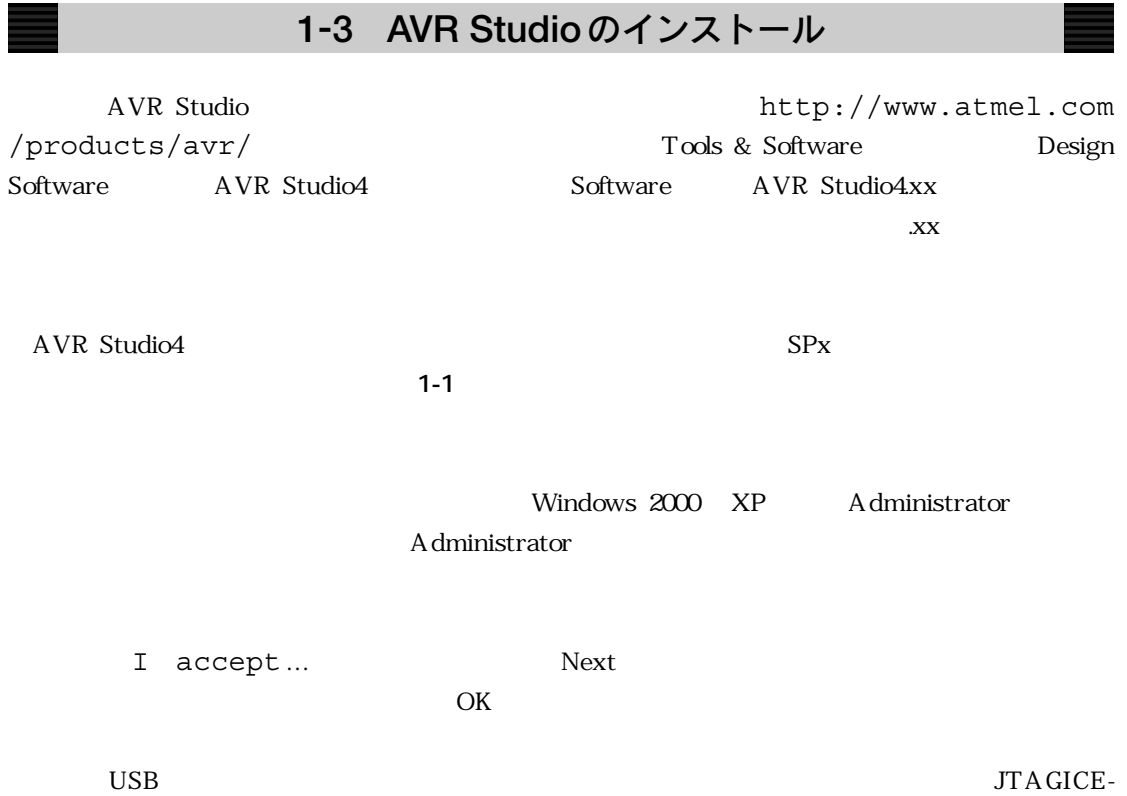

 $\begin{vmatrix} 12 & 1 & 1 \end{vmatrix}$ 

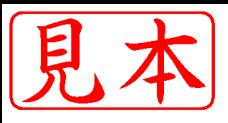

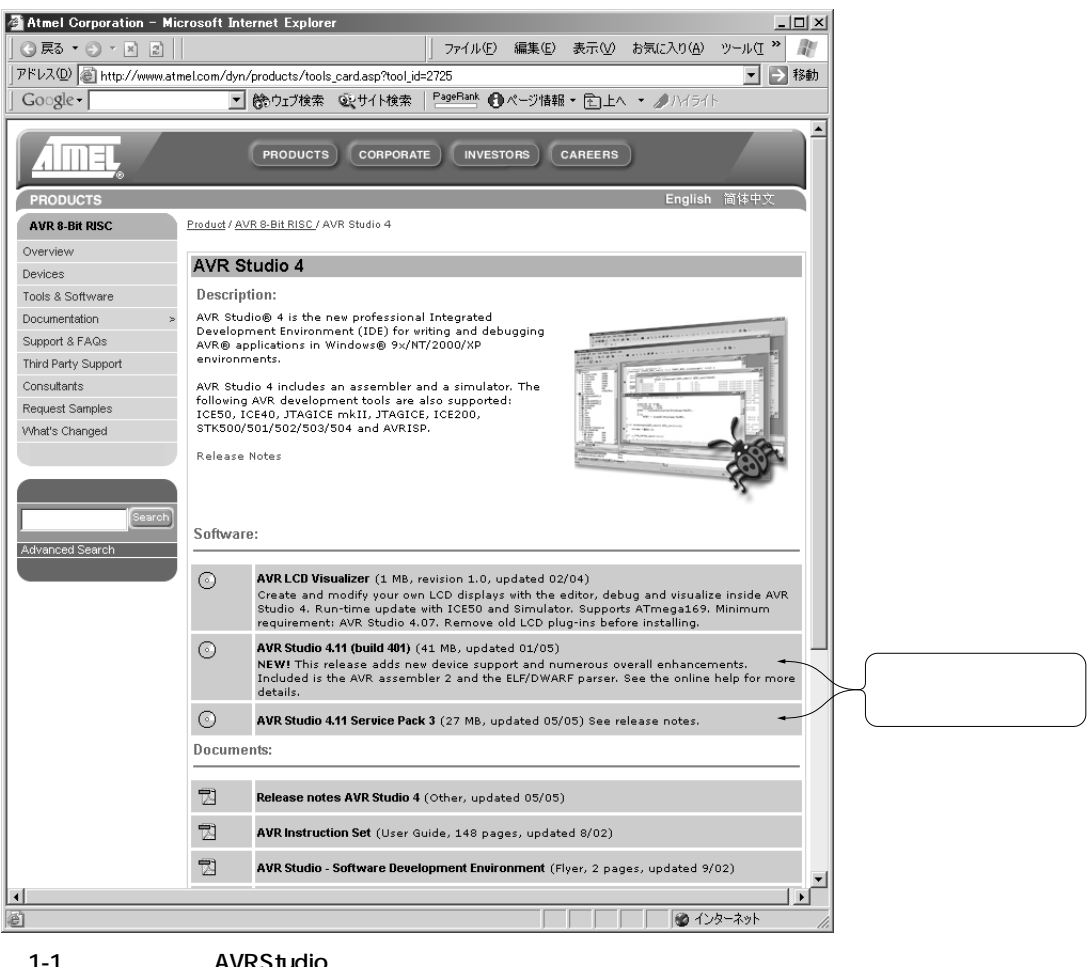

mkII ICE40/50

 $\alpha$ 

## **1-4** アセンブラでのプログラミング

 $AVR$ 

AVR Studio

#### ATMEL AVR Tools AVR Studio4xx

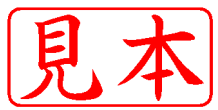

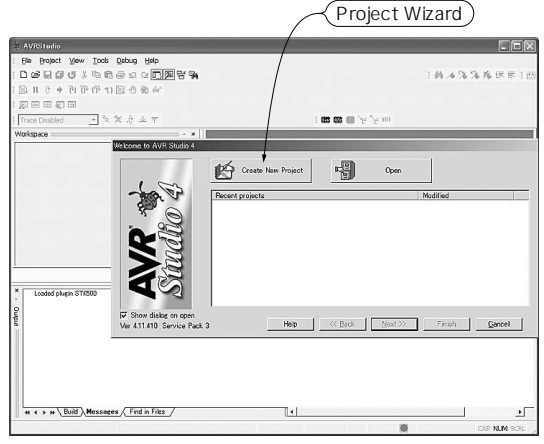

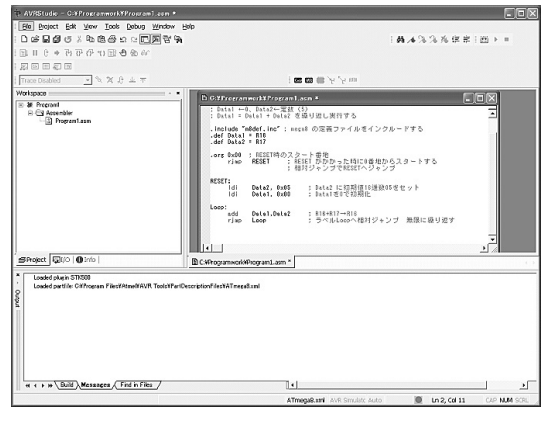

**図1-2 AVR スタートアップ画面 図1-3 アセンブラ・ソースの入力画面**

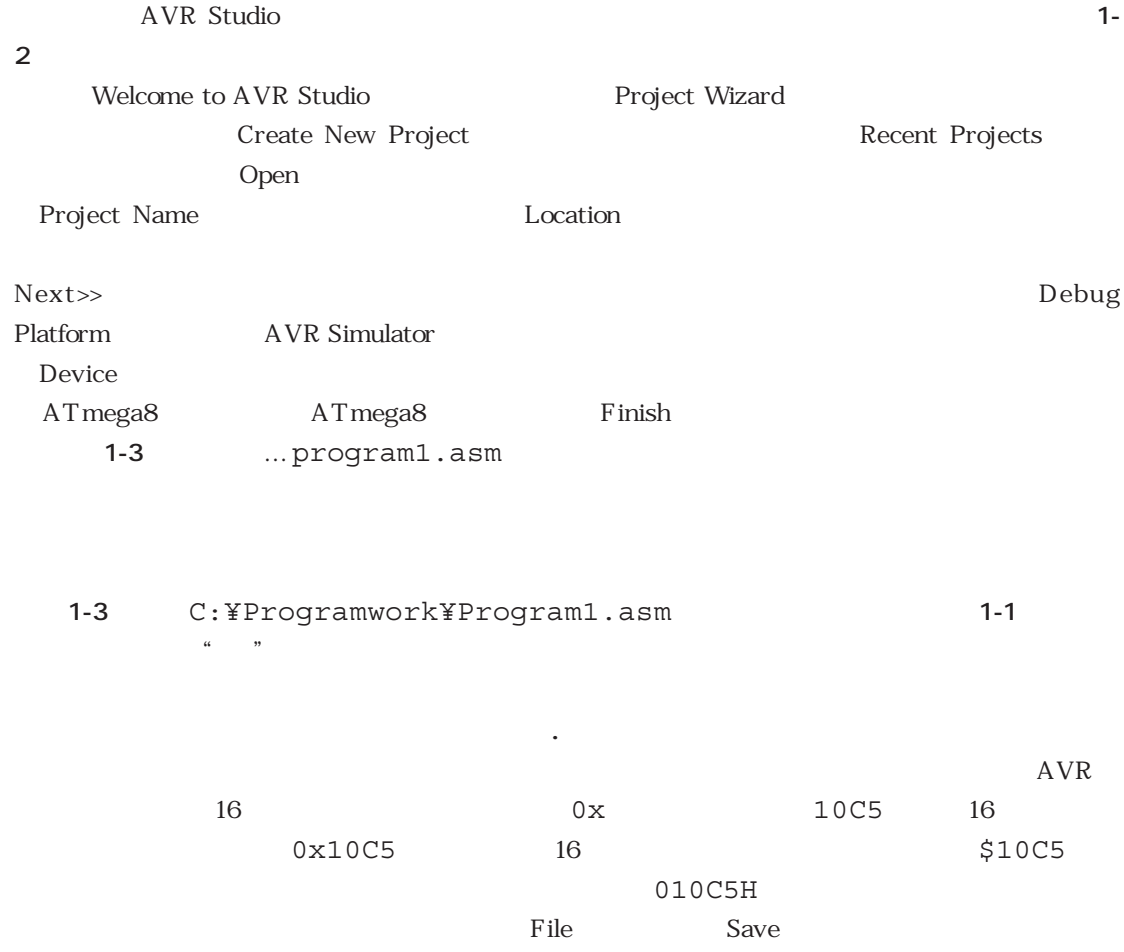